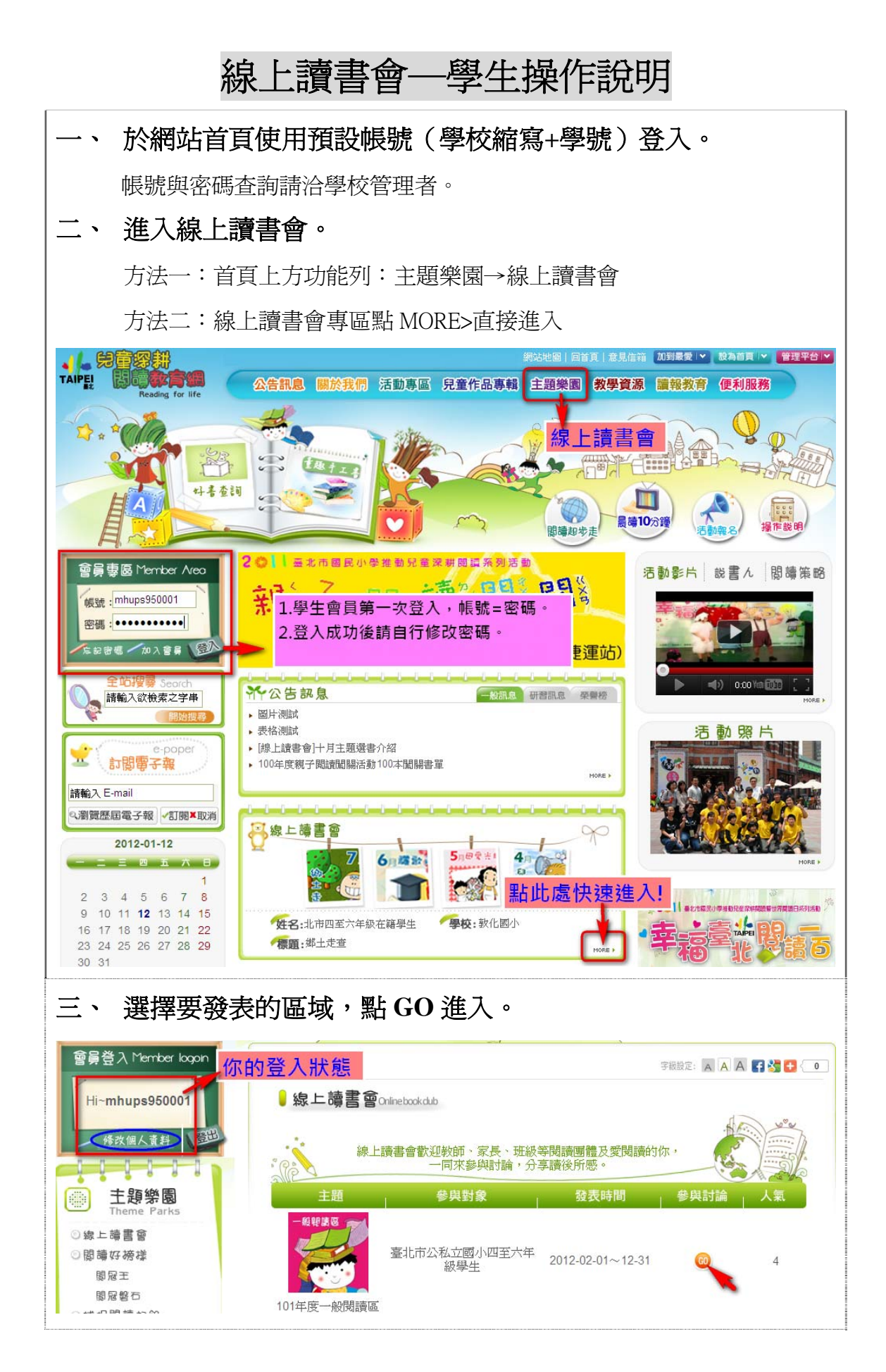

線上讀書會—學生操作說明—第 1 百, 共 5 百

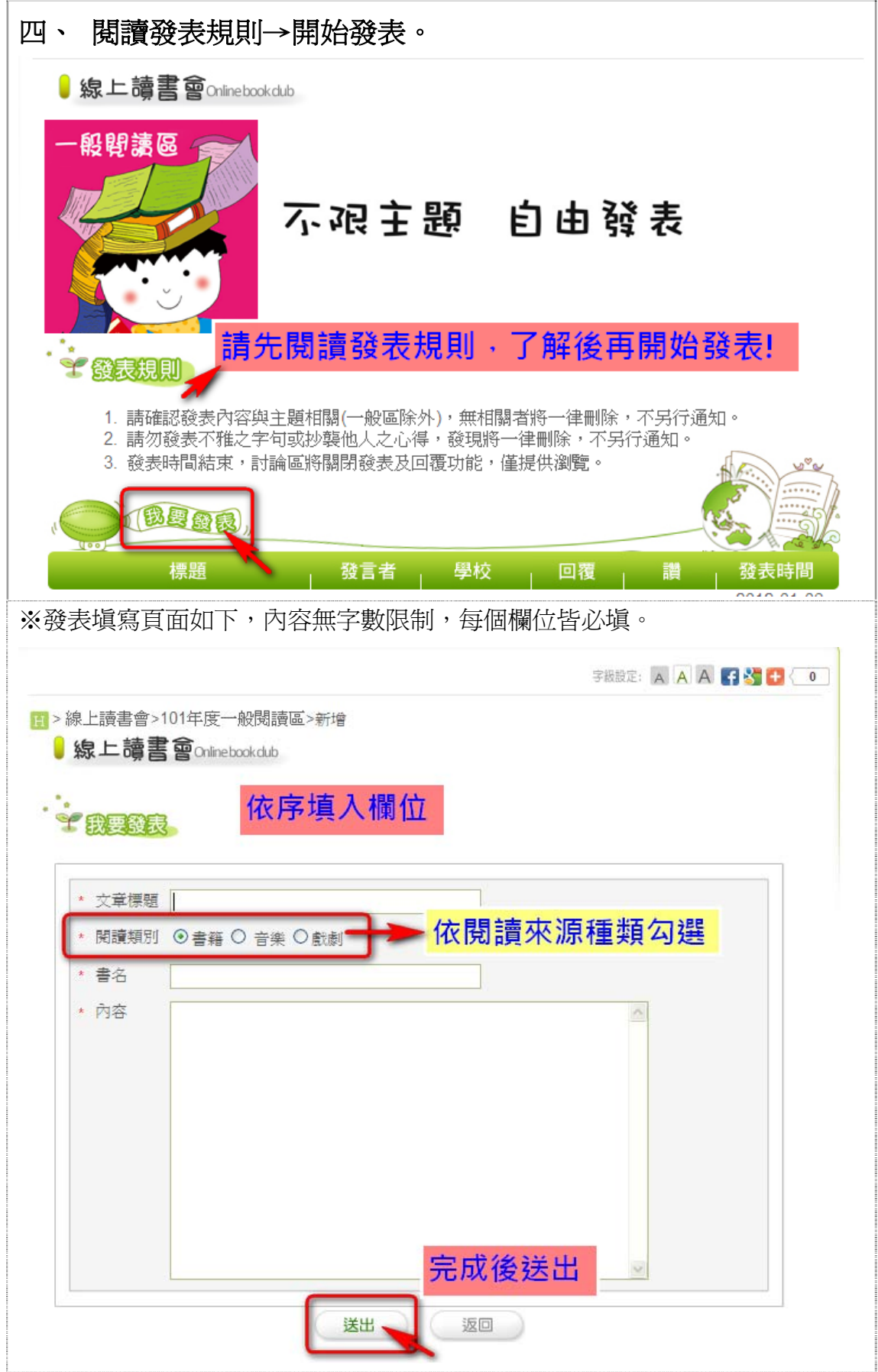

線上讀書會一學生操作說明一第 2 頁, 共 5 頁

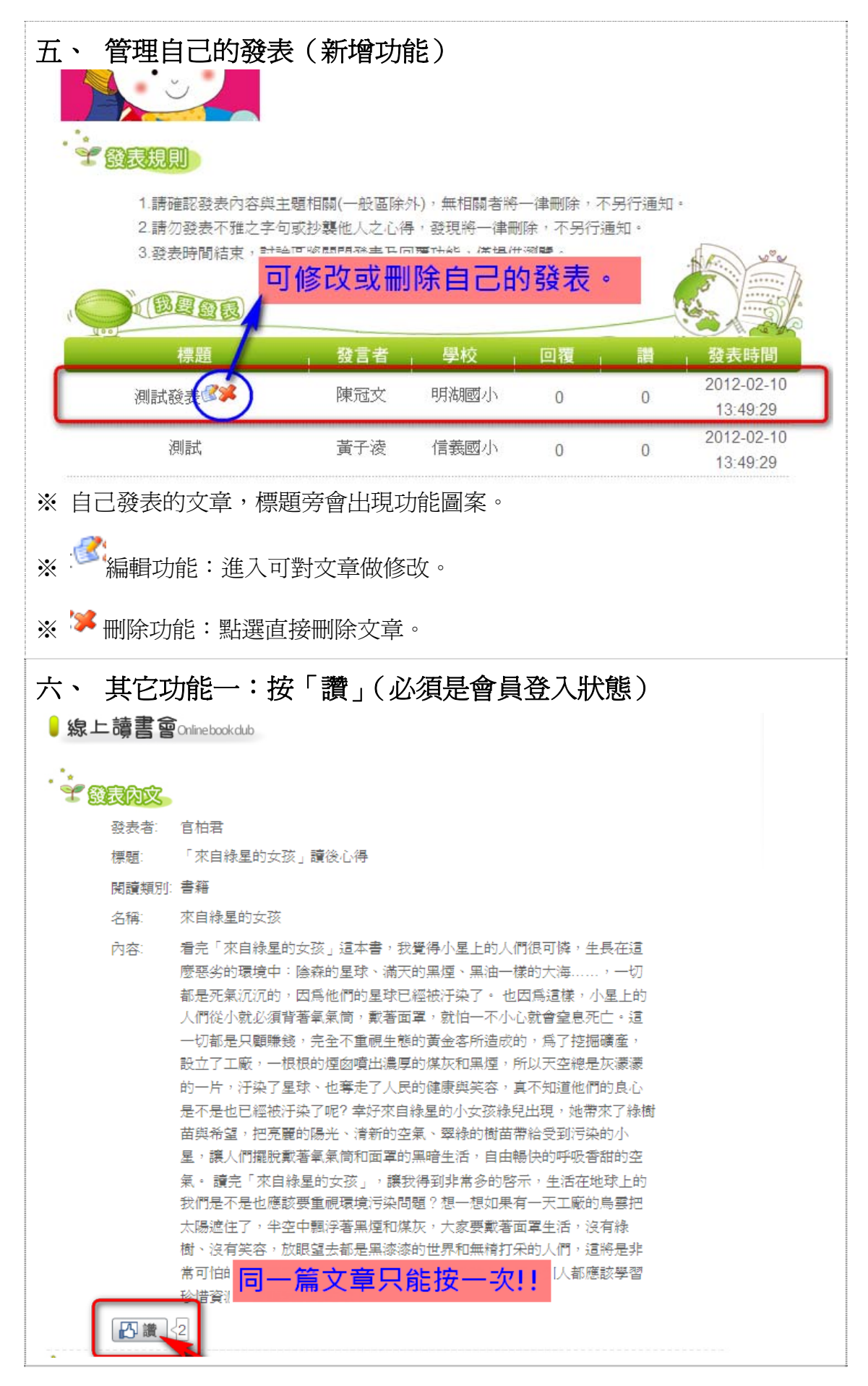

線上讀書會—學生操作說明—第 3 百, 共 5 百

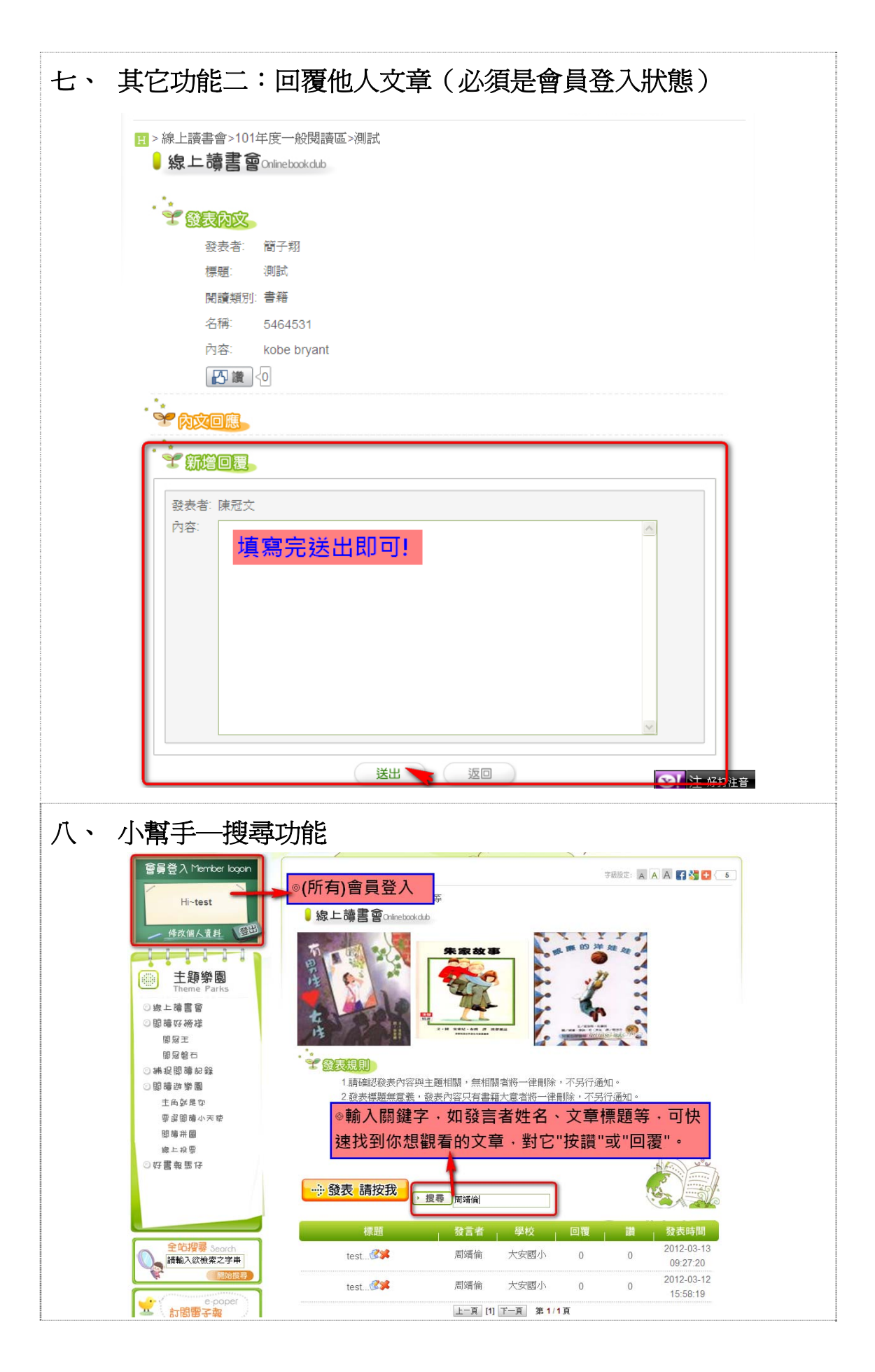

線上讀書會一學生操作說明一第 4 頁,共 5 頁

※ 小提醒 **1**:登入後請至「修改個人資料」重設密碼,如果有 email 的也可填上,之後若忘記密碼就不用問老師了。

※ 小提醒2:線上讀書會有個人獎勵,獎勵為貳佰元的等值獎品,承 辦單位每個月從主<mark>題區</mark>裡的文章挑選 10 名。挑選依據為:

(1)發表優良者 5 名:內容優良,被點「讚」最多者。

(2)回覆優良者 5 名:努力回覆他人發表,內容優良且數量最多者。 歡迎小朋友來拿獎品唷~